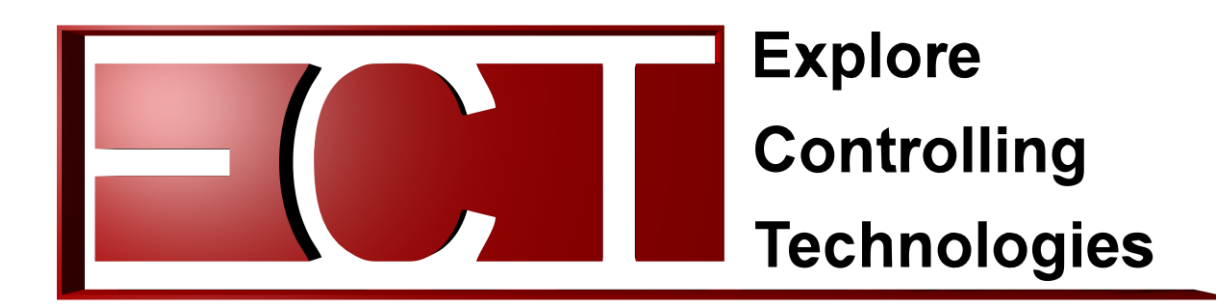

## **Fernabfrage**

## Fernabfragepaket:

Inhalte im Paket enthalten:

A)Patchkabel; B) mGuard; C) RJ45-Verbinder

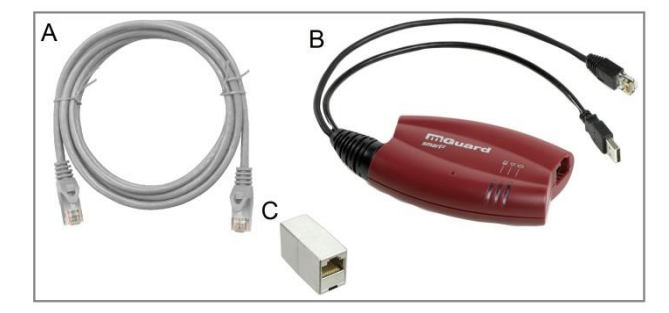

Terminal im Verbrauchermarkt:

Dieses Terminal befindet sich meist im Marktleiterbüro. Neben Festangeschlossenen Leitungen besitzt dieses Terminal 2 Anschlussbuchsen, 1x USB (nicht belegt) und 1x RJ45(belegt).

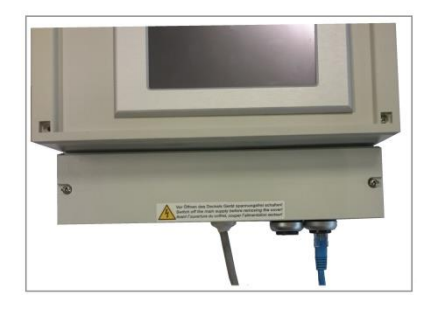

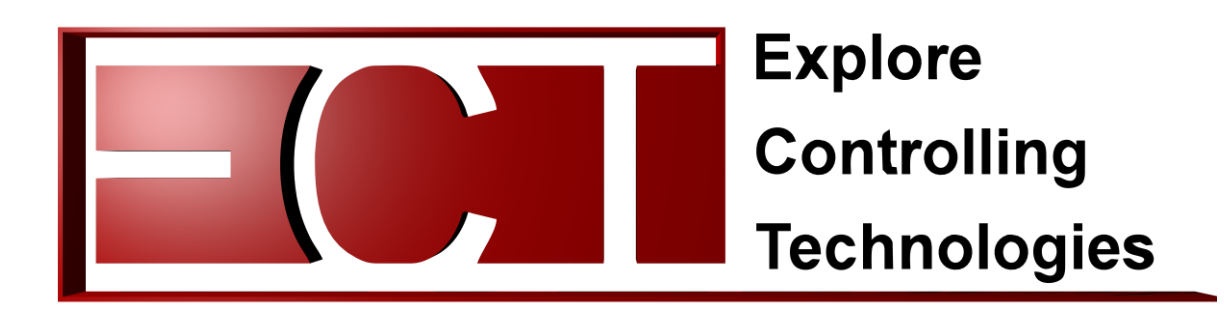

Um die Fernabfrage durchzuführen müssen die Komponenten wie folgt verbunden werden.

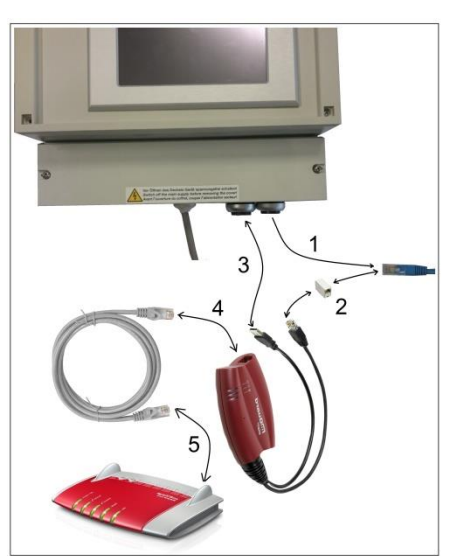

1. Netzwerkstecker (RJ45) aus dem Terminal entfernen.

2. Diesen Stecker, mit Hilfe des RJ45-Verbinders, an den Netzwerkstecker des mGuard verbinden.

3. Den USB-Stecker des mGuard in den freien USB-Port des Terminals stecken.

4. Das Enthaltene Patchkabel in den Netzwerk-Port (RJ45) des mGaurd stecken.

5. Die andere Seite des Patchkabels mit dem Internetrouter des Verbrauchermarktes verbinden.

Auf dem mGuard befinden sich drei Kontroll-LED's. Bei Korrekter Installation sollten jetzt alle Drei grün leuchten bzw. blinken. Ab jetzt Kann die Fernabfrage beginnen.